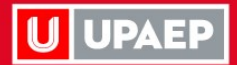

## Evaluación docente U50 Portal Estudiantes

**INNOVACIÓN Y<br>DESARROLLO DIGITAL IDD** 

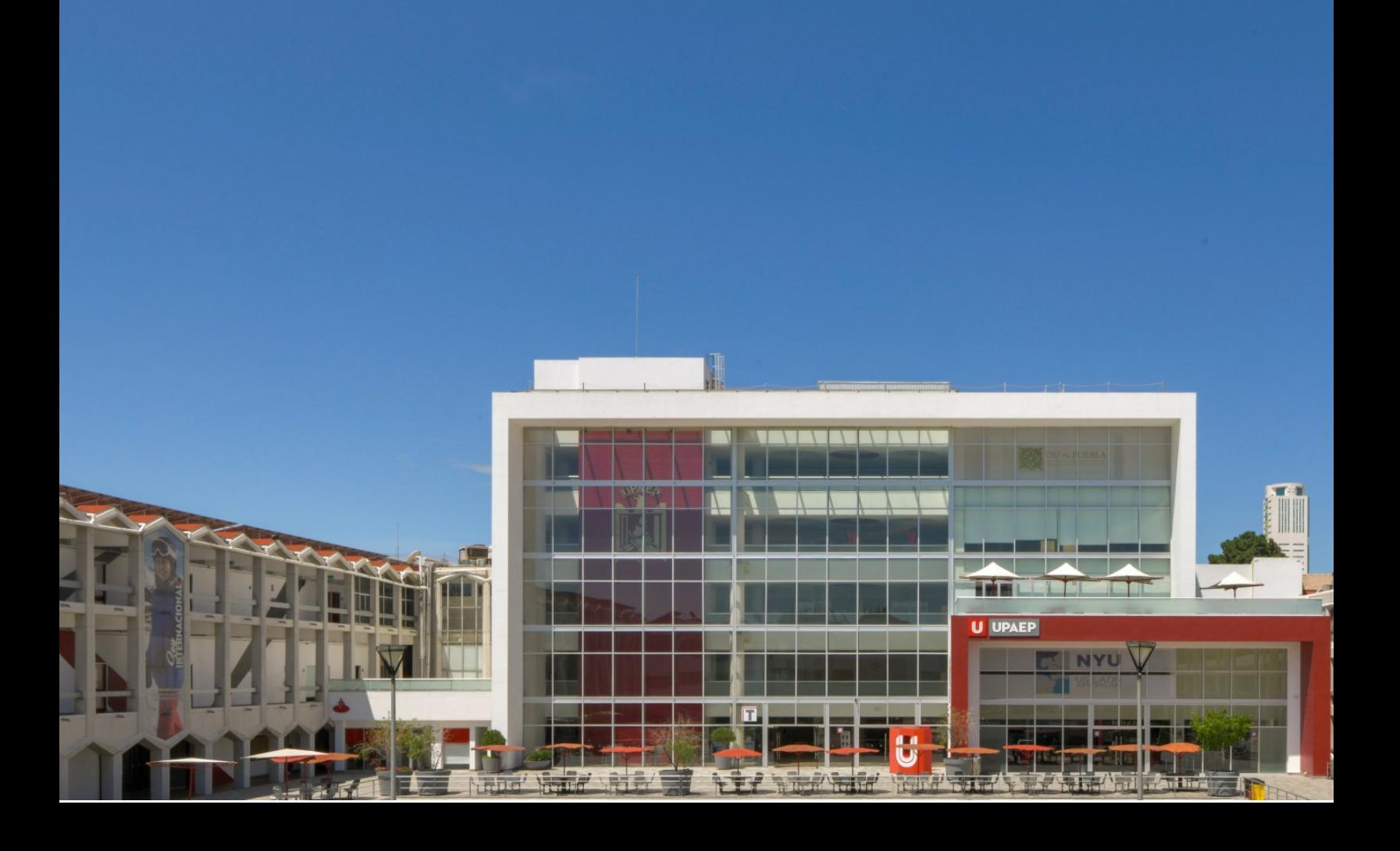

## **INGRESAR A EVALUACIONES**

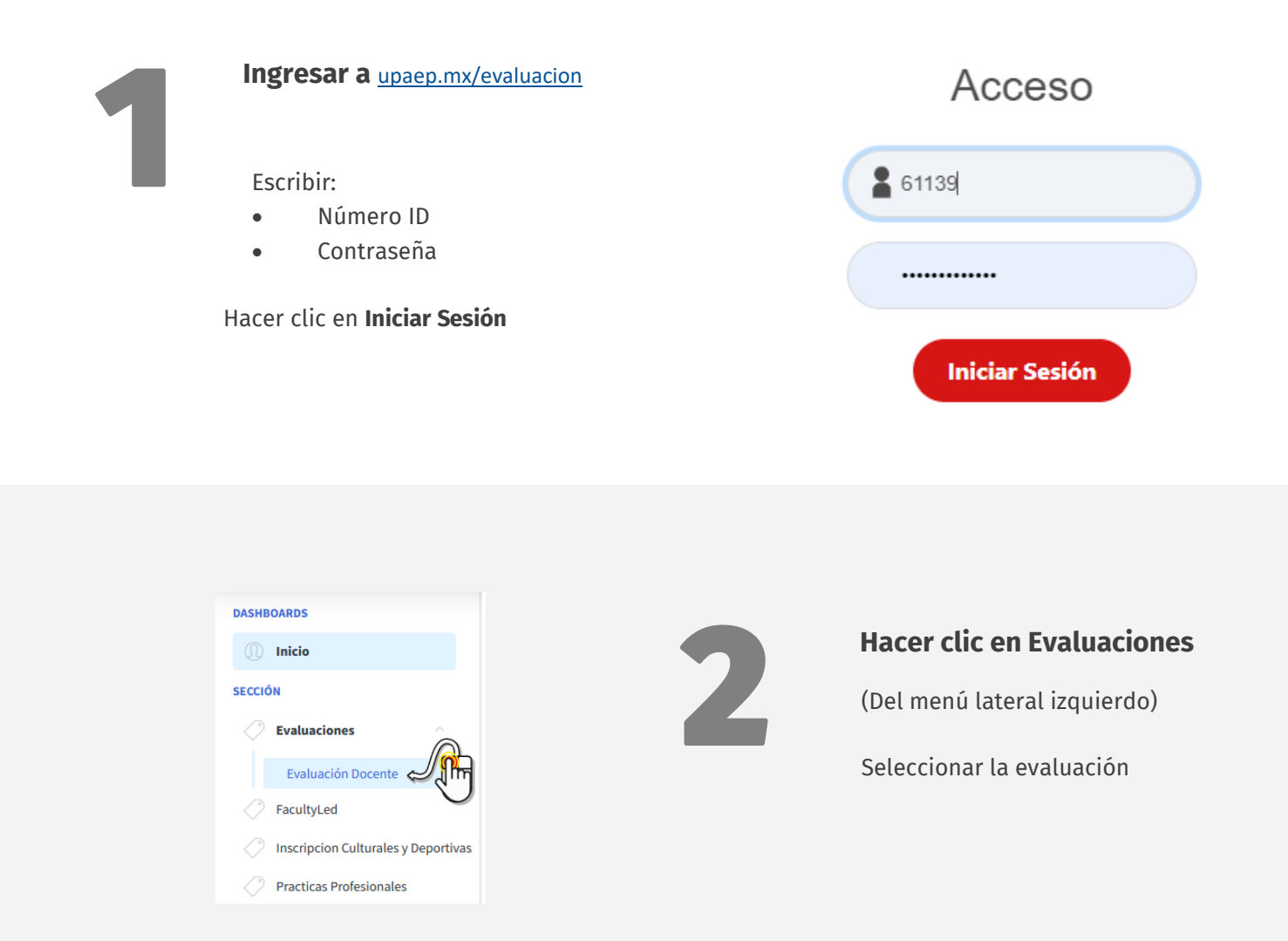

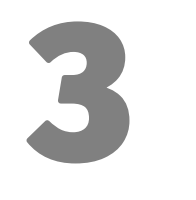

## **Seleccionar Encuesta**

Desplegar el **menú y seleccionar** Hacer clic en **Siguiente**

## Seleccione la encuesta a realizar

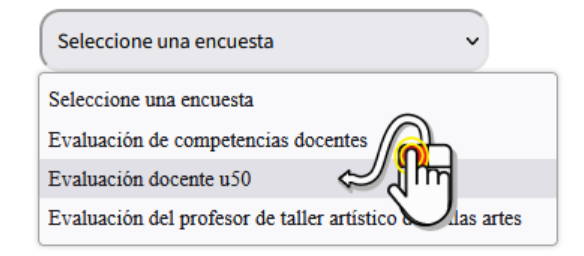

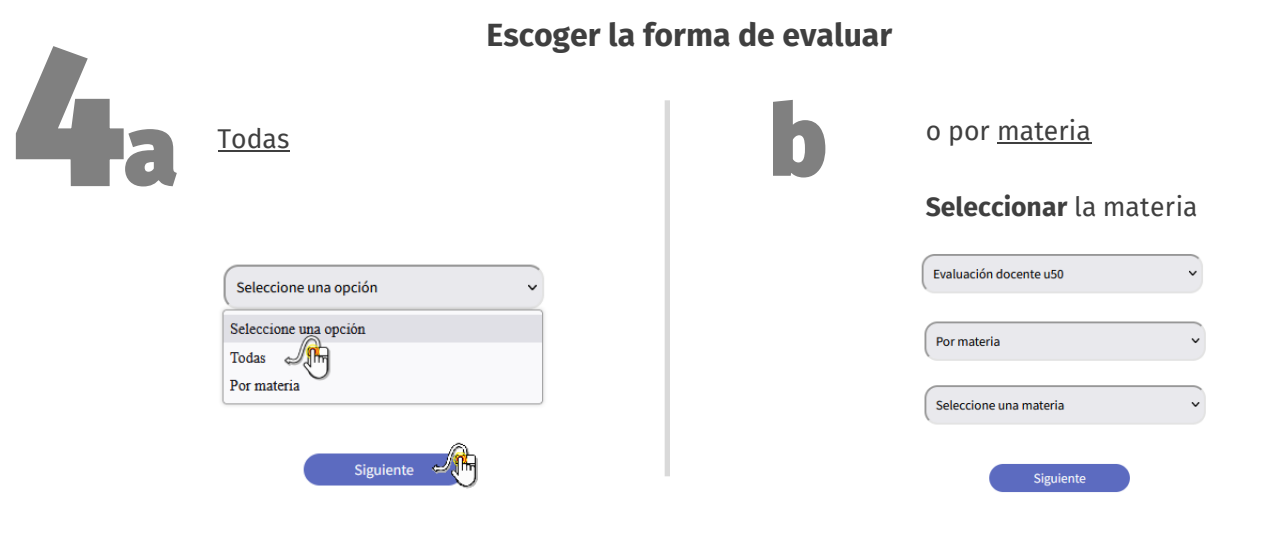

Hacer clic en **Siguiente**

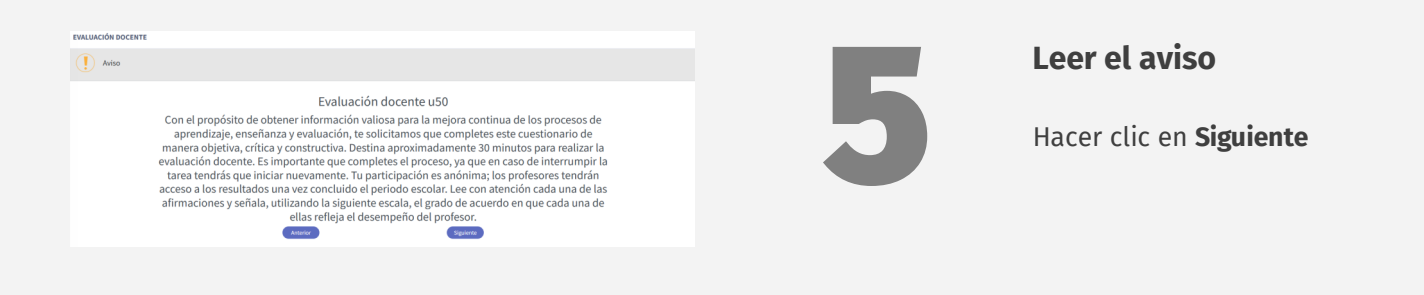

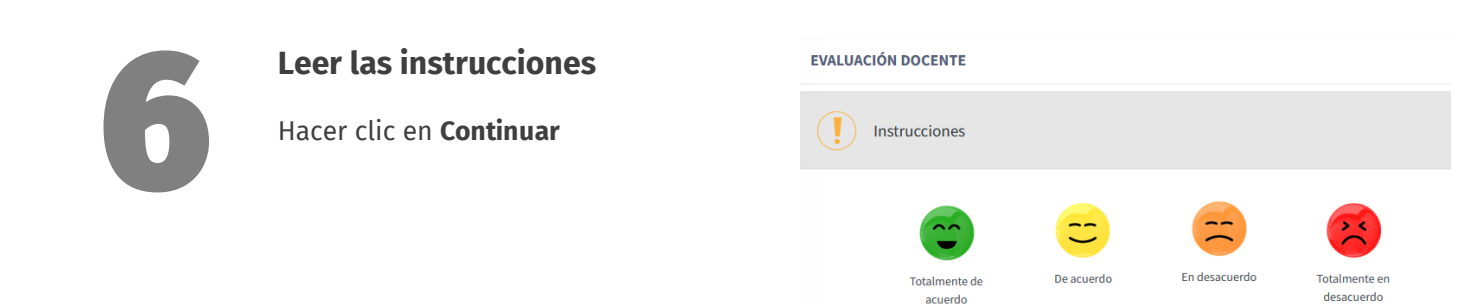

Contin

Anterior

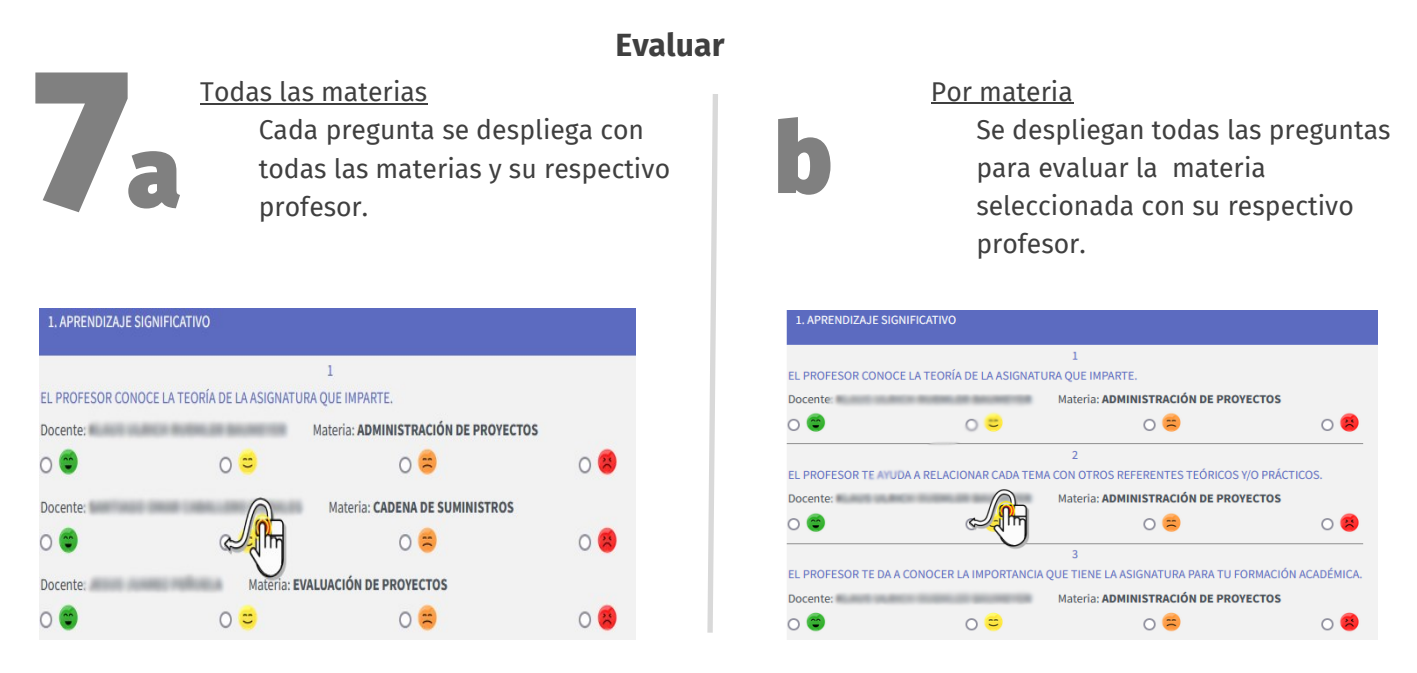

**Leer cada afirmación y seleccionar la respuesta,** utilizando la escala, según el grado de acuerdo que en cada una de ellas refleja el desempeño del profesor.

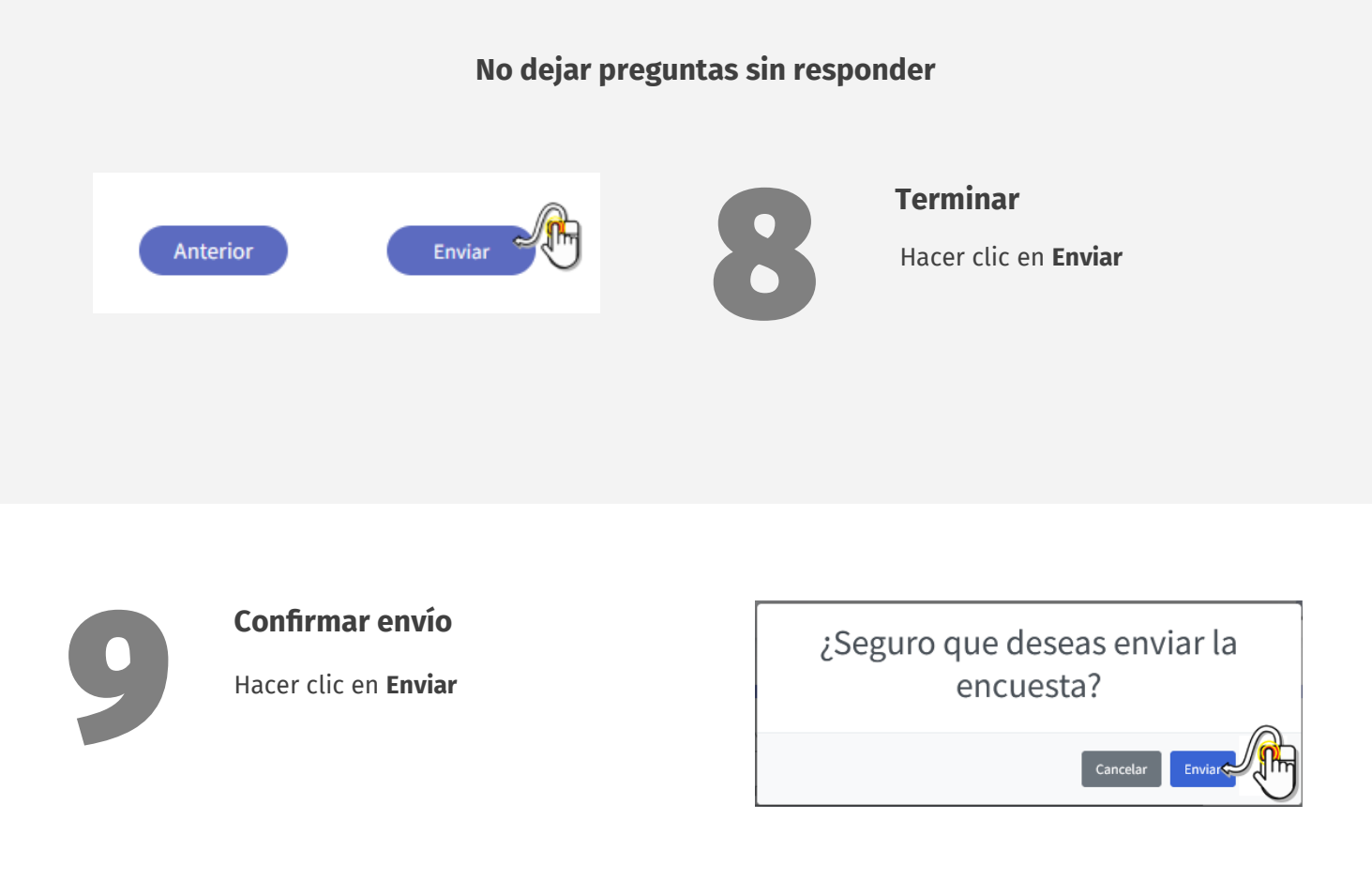

Se cierra esta encuesta para poder realizar alguna otra que se tenga disponible (comenzando el proceso nuevamente).